# **AGENDAMIENTO DE TELECLASES**

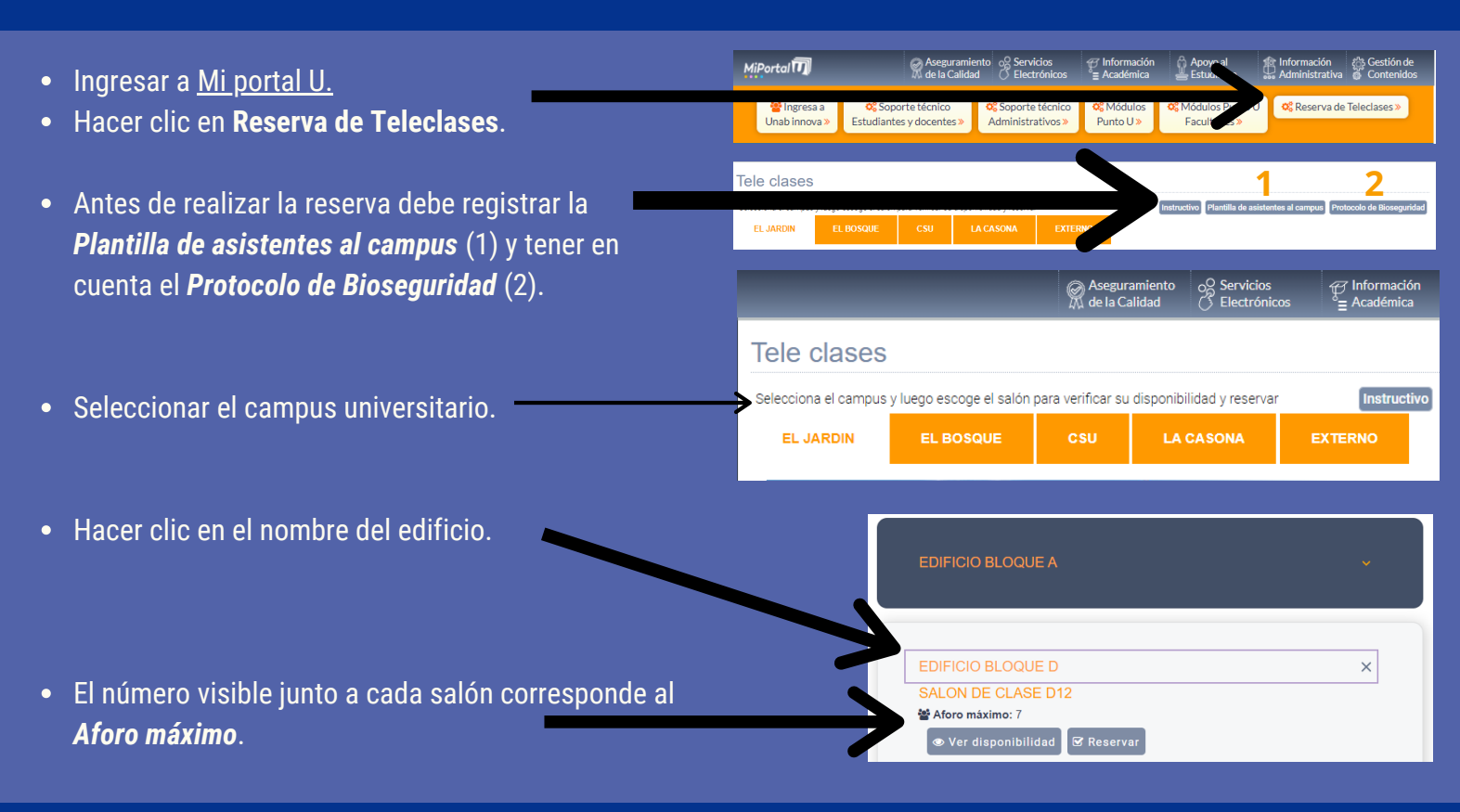

# **VER DISPONIBILIDAD DEL AULA**

### **DILIGENCIAR EL FORMULARIO DE RESERVA**

- La primera sección del formulario requiere los datos del docente y del curso (5).
- Escoger el campus universitario (6).
- Seleccionar el edificio o bloque (7).
- Ubicar el salón para la teleclase, teniendo en cuenta la capacidad máxima permitida (8).

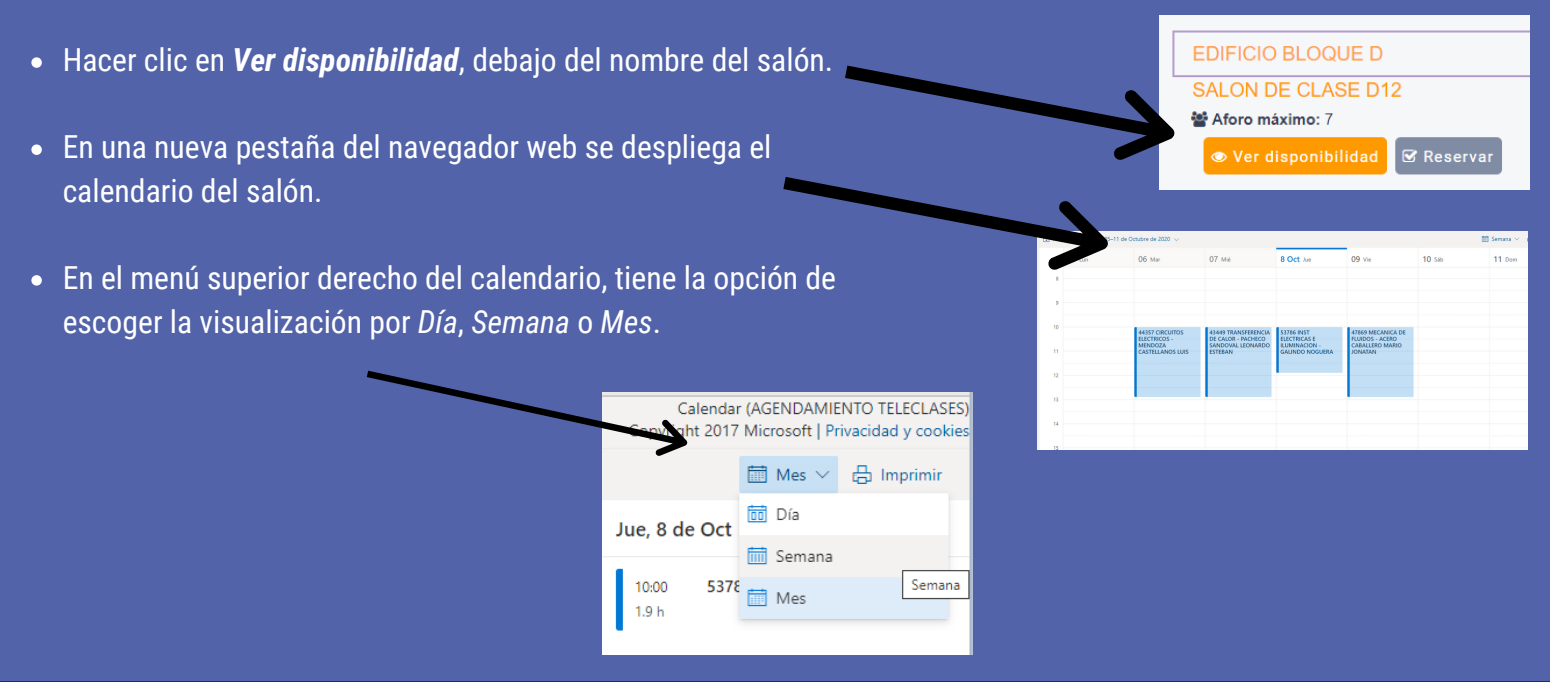

## **REALIZAR LA RESERVA DEL SALÓN**

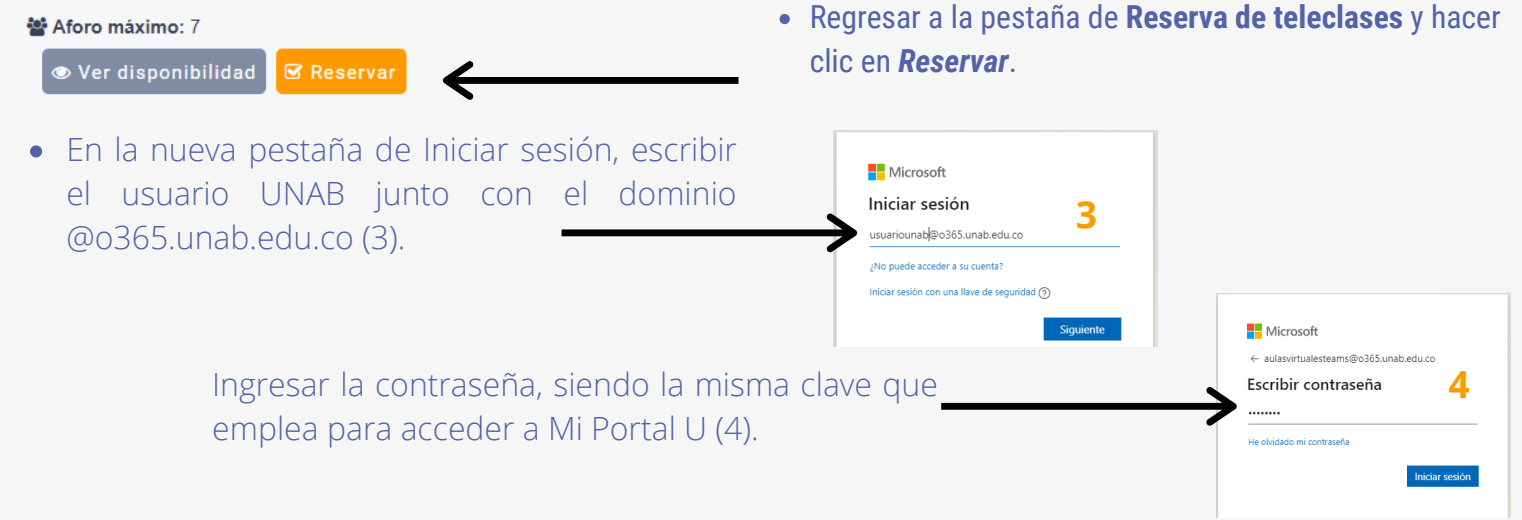

Después de visualizar la franja horaria disponible para su teleclase y el aforo permitido, se debe hacer la reserva a partir de un formulario en la web.

**EDIFICIO BLOQUE D SALON DE CLASE D12** 

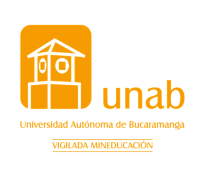

### **ESCENARIOS DE USO**

1.Docente en el aula con todos sus estudiantes conectados de forma remota.

2. Docente en el aula con un grupo de estudiantes presenciales y otro grupo conectado de forma remota.

## ¿CÓMO RESERVAR UN AULA DE TELECLASE?

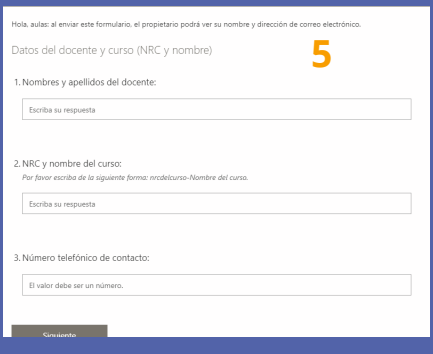

4. Seleccione el campus donde tendrá la teleclase: [26]

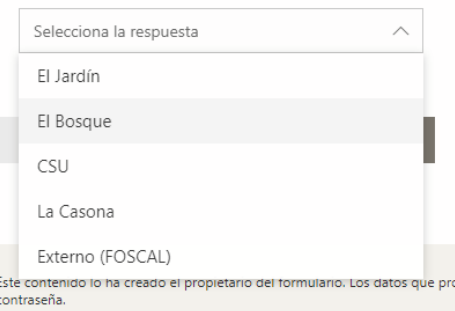

Con tecnología de Microsoft Forms | Privacidad y cookies | Términos de uso

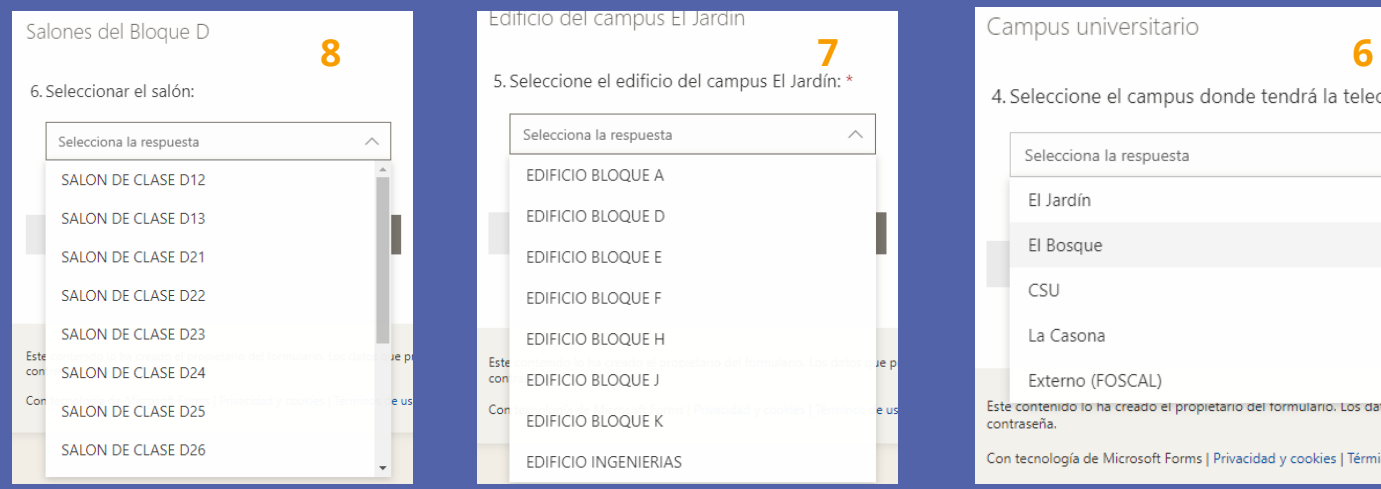

# **INFORMACIÓN ACADÉMICA DE LA TELECLASE**

### **FECHA DE LA TELECLASE**

# **ESCENARIO DE USO**

#### Uso de la teleclase

#### 15. Escenario de uso: \*

Selecciona la respuesta

Presencialidad con bioseguridad (docente con estudiantes)

Docencia remota (solo el docente)

Seleccionar la fecha de finalización.

**HORA DE LA TELECLASE**

Escoger el escenario de uso de la teleclases.

Presencialidad con bioseguridad: el

docente y un grupo de estudiantes asisten

![](_page_1_Picture_348.jpeg)

al salón.

· Hacer clic en la hora de inicio.

![](_page_1_Picture_349.jpeg)

Escoger la fecha de inicio.

 $\mathbf{I}$ 

![](_page_1_Picture_350.jpeg)

Adjuntar el archivo diligenciado de la Plantilla de [asistentes](https://miportalupprd.unab.edu.co/modulos/reservaTeleclases/Plantillaasistentes.xlsx) al campus. Jueves  $\Box$  Viernes Sábado

teleclase.

![](_page_1_Picture_351.jpeg)

![](_page_1_Picture_352.jpeg)

9:00 AM  $\vee$ 

![](_page_1_Picture_353.jpeg)

K

• Seleccionar la hora de fin.

![](_page_1_Picture_16.jpeg)

Selecciona la Facultad, Programa académico y Nivel de formación de la teleclase.

![](_page_1_Picture_354.jpeg)

- **Presencialidad con bioseguridad.**
	- o Ingresar el número de participantes que asistirán de manera presencial.
	- Adjuntar el archivo diligenciado de la Plantilla de [asistentes](https://miportalupprd.unab.edu.co/modulos/reservaTeleclases/Plantillaasistentes.xlsx) al campus.

### **Docencia remota.**